# 平成 27 年度卒業論文 ギター用マルチエフェクタのための 音作り支援システム

函館工業高等専門学校 情報工学科5年

東海林研究室 中澤 澄斗

# 目次

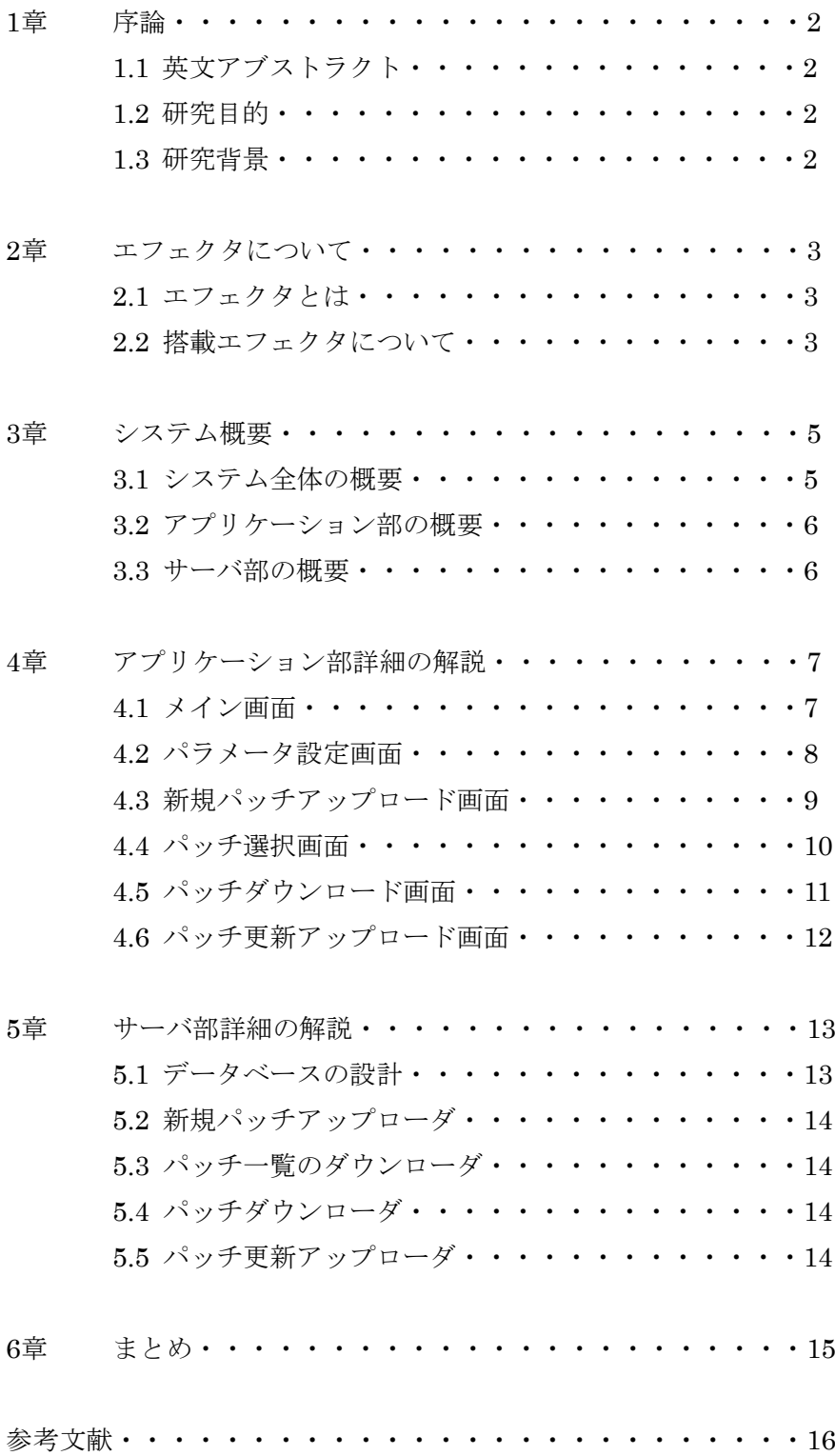

# 1章 序論

#### 1.1 英文アブストラクト

When you play the guitar, "effects unit" giving a variety of effects such as distortion and delay to change the sound is inevitably important. However, because it is difficult to handle the effects unit, there is a disadvantage that users cannot make sound well. Therefore, in this study, we have developed sound-making support system for multi effects unit for guitar even beginners being capable of making sound well by sharing patches with each other via a server. For example, by using this system, if an user likes the patch, he can upload the patch with title, genre and comment to the server. And if an user can search for a patch by keywords such as "muffled sound" or "clear sound", then the user can download and use the patch in the actual performance. Furthermore, by adjusting the parameters of the patch, the user can re-post the patch with comment.

#### 1.2 研究目的

タブレット上で動作するギター用マルチエフェクタとそれに用いる音作り支援システム の研究開発を行う。

#### 1.3 研究背景

ギター演奏をしていく場合、必然的に歪みやディレイなどといった様々な効果を与えて 音を変化させる「エフェクタ」が重要になる。しかし、エフェクタは扱うことが難しいた め使い込まないと音作りがうまくできないという欠点がある。そこで本研究ではタブレッ ト上で動作するギター用マルチエフェクタとそれに用いる音作り支援システムを開発する。

#### 2章 エフェクタについて

2.1 エフェクタとは

ギターを演奏する際、曲によってギターの音を変える必要がある[1][3]。例えば、激しい 曲を演奏する場合は歪みを加えた音を使用して、静かな曲を演奏する場合は空間系を用い た透き通った音を使用する。音の効果を変化させる装置である「エフェクタ」をあらかじ め用意しておけば演奏中でも簡単に音を変更することができる。

現在のエフェクタには、一つの製品で一種類の効果を与える「コンパクトエフェクタ」 と、一つの製品で多種類の効果を与える「マルチエフェクタ」の二つがある。またマルチ エフェクタには「パッチ」という機能がある。これは、ユーザが任意に設定したエフェク タのパラメータを保存する機能である。多くのギタリストはコンパクトエフェクタよりも マルチエフェクタの方を使用している。

2.2 搭載エフェクタについて

本研究で開発するギター用マルチエフェクタに搭載するエフェクタは、以下のとおりで ある。それぞれの解説も掲載する。

(1)ブースタ

- (2)ファズ
- (3)ディストーション
- (4)コンプレッサ
- (5)オートワウ
- (6)イコライザ
- (7)トレモロ
- (8)ディレイ
- (9)コーラス

(1)ブースタ

入力された音を増幅させるエフェクタである。音を増幅する際に信号を頭打ちにさせる。 この頭打ちになった音を「歪んだ音」と言う。

(2)ファズ

入力された音を歪ませるエフェクタである。原音を混ぜて音の伸び(サスティン)を稼ぐこ とができる。

(3)ディストーション

入力された音を歪ませるエフェクタである。ファズとの違いはサスティンを稼がない点 である。そうすることでより自然な歪みを得ることができる。

(4)コンプレッサ

入力した音の音量を揃えて、歪ませることなくサスティンを伸ばすエフェクタである。 大きい信号は減衰させて、小さい信号は増幅させる。

(5)オートワウ

ワウとは、非常によく効くトーンコントロールを動かすエフェクタである。演奏時は両 手がふさがっているため、一般的にはペダルを足で操作している。しかしオートワウはそ の操作を自動的に処理するエフェクタである。

(6)イコライザ

低音域、中音域、高音域をそれぞれ増幅や減衰させるエフェクタである。

(7)トレモロ

単一の音の高さを連続して小刻みにするエフェクタである。音の大きさを周期的に変化 させる。

(8)ディレイ

山彦のようなエコー効果を与えるエフェクタである。入力した信号の音量を小さくして 遅らせてから出力させる。

(9)コーラス

ステレオ効果や複数演奏ユニゾン効果を与えるエフェクタである。ディレイの遅延時間 を 15~30ms の間で自動的に変化させる。

# 3章 システム概要

#### 3.1 システム全体の概要

図 3-1 はシステム構成図である。本システムは Android 端末、Web サーバ(Apache)、デ ータベース(MySQL)から構成される。あるユーザが Android 端末上で作成したパッチを Web サーバにアップロードする場合、Android 端末は Web サーバに GET メソッドを使っ てパッチを送信し、Web サーバがデータベースにそのパッチを保存する。同様にパッチを ダウンロードする場合、Android 端末は GET メソッドを使って Web サーバにパッチのダ ウンロード要求を送信する。そして Web サーバはデータベースから要求されたパッチを検 索し、HTTP により Android 端末にパッチを送信する。

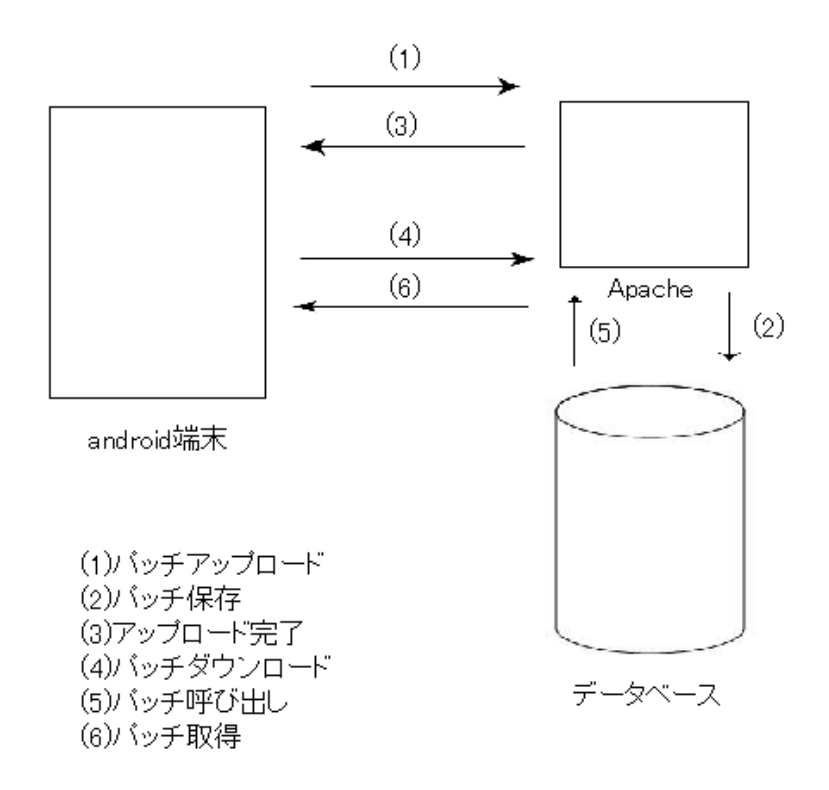

図 3-1 システム構成図

#### 3.2 アプリケーション部の概要

本システムのアプリケーション部である Android 端末は、入力したギターの音に様々な 効果を与えて出力する機能を持つ。一度に最大 3 つのエフェクタを使用することができる。 ユーザは任意に作成したパッチをサーバにアップロードしたりダウンロードしたりする ことができる。ユーザがサーバにアップロードしたパッチはタイトルやコメント等と共に パッチダウンロード画面に表示されてそれ以降利用できるようになる。また、他人が作成 したパッチでもダウンロードして自由に利用することができ、ダウンロードしたパッチを 編集してコメントと共に更新アップロードすることもできる。

#### 3.3 サーバ部の概要

ユーザは本システムのサーバにアプリケーション部で作成したパッチをアップロード、 ダウンロードすることができる。サーバ上のデータベースに保存する情報は、パッチ ID、 パッチ名、ジャンル、各エフェクタのパラメータ、コメントである。

# 4章 アプリケーション部詳細の解説

#### 4.1 メイン画面

図 4-1 はメイン画面のスクリーンショットである。この画面はアプリケーションを起動し た際に表示され、ギターの演奏をすることができる。画面上部に配置されている 3 つのセ レクトボックス(図 4-1 では Dist、Comp、Delay と表示されている)をタップすると使用 するエフェクタを切り替えることができる。各セレクトボックスの右側にある「EDIT」ボ タンをタップするとそれぞれのパラメータ設定画面に移行する。また「UP LOAD」ボタン をタップすることでパッチアップロード画面に移行し、「DOWN LOAD」ボタンをタップ するとパッチ選択画面に移行する。更に「UP DATE」ボタンをタップするとパッチ更新ア ップロード画面に移行する。

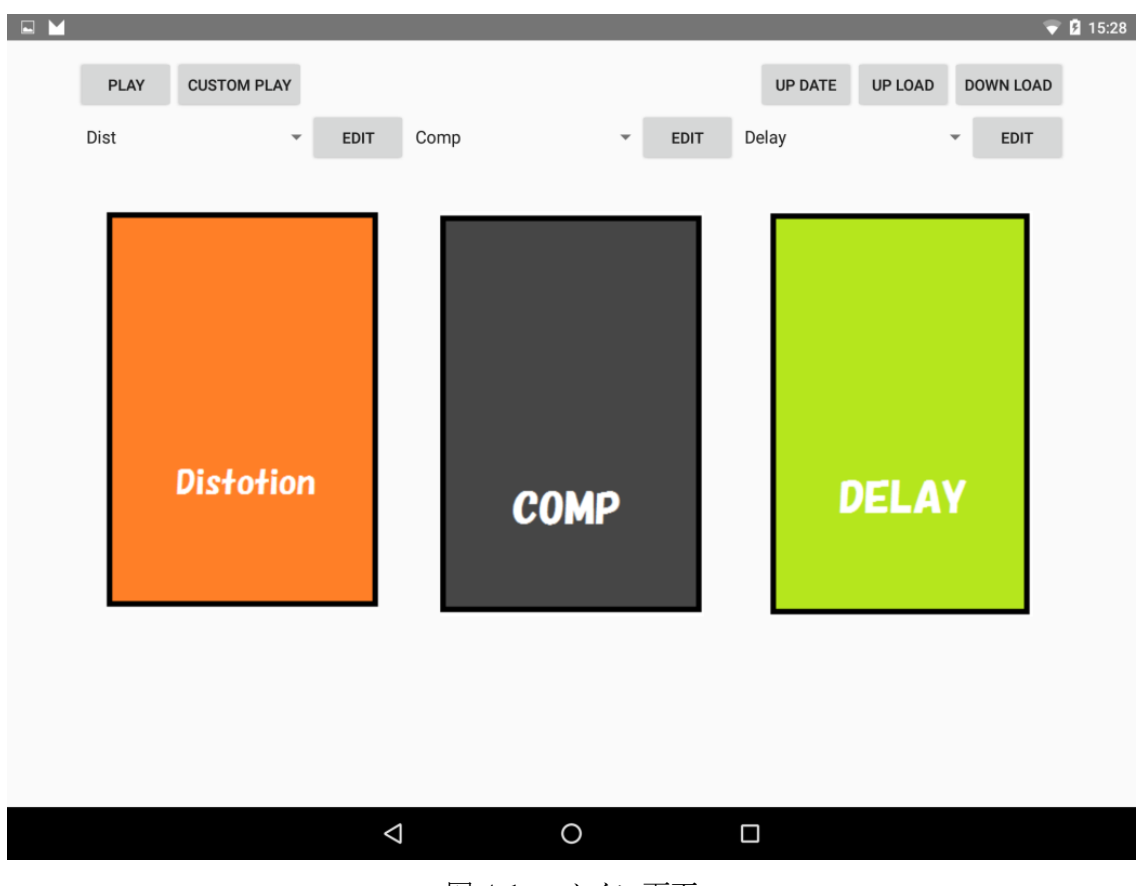

図 4-1 メイン画面

#### 4.2 パラメータ設定画面

図 4-2 はディレイのパラメータ設定画面のスクリーンショットである。この画面はメイン 画面の各エフェクタに対応する「EDIT」ボタンをタップすると表示される。この画面では 各エフェクタのパラメータを設定することができる。「OK」ボタンをタップすることでメ イン画面に戻る。

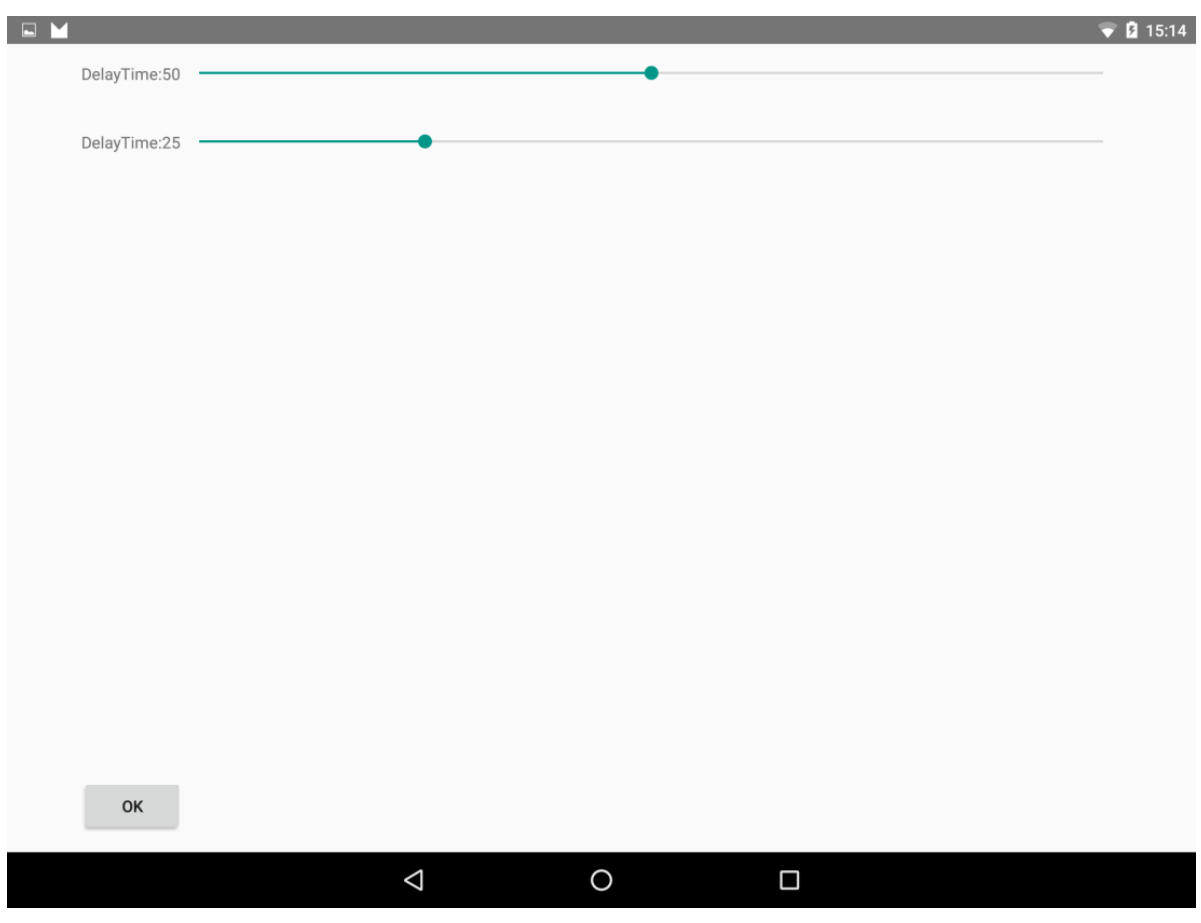

図 4-2 パラメータ設定画面(ディレイ)

#### 4.3 新規パッチアップロード画面

図 4-3 は新規パッチアップロード画面のスクリーンショットである。この画面ではユーザ は作成したパッチをサーバにアップロードすることができる。タイトル、ジャンル、コメ ントの 3 つの情報を入力してから「UP LOAD」ボタンをタップすることでアップロードが 完了しメイン画面に戻る。「CANCEL」ボタンをタップするとアップロードせずにメイン画 面に戻る。

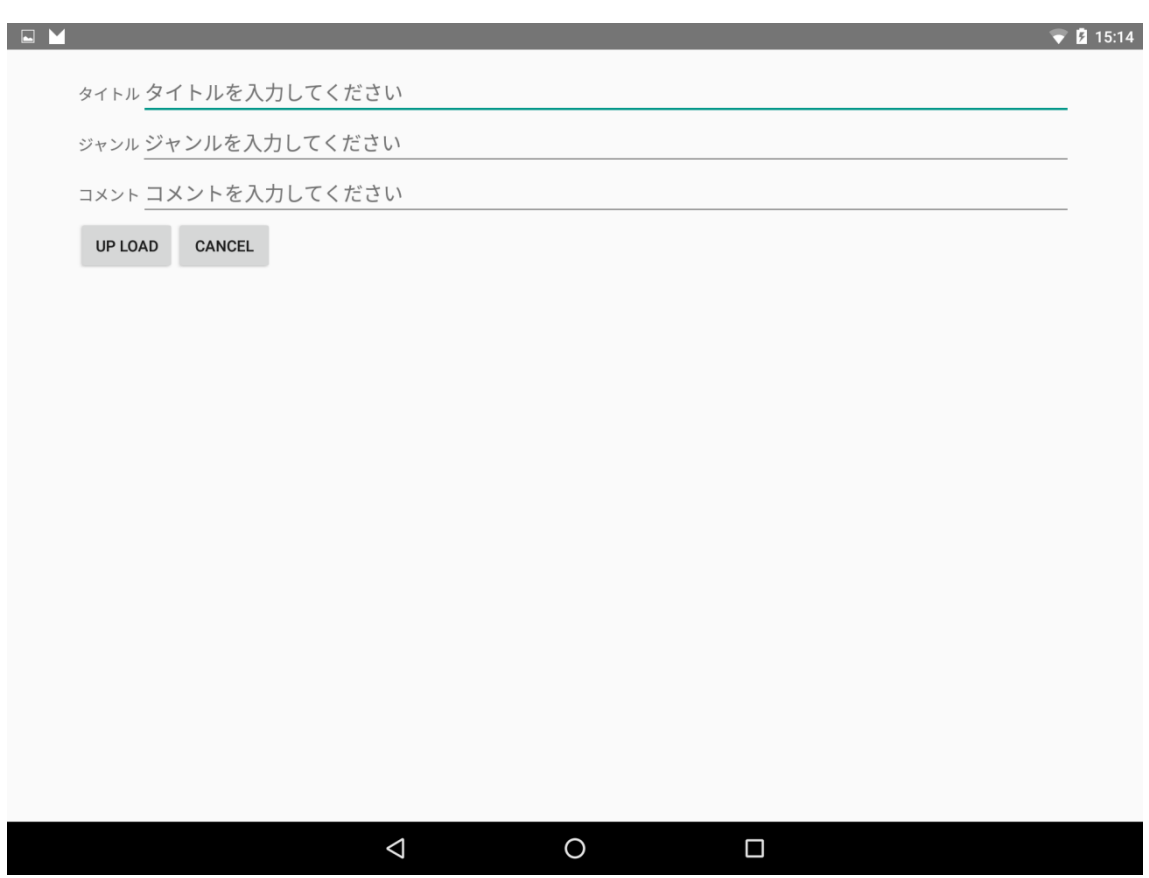

図 4-3 新規パッチアップロード画面

#### 4.4 パッチ選択画面

図 4-4 はパッチ選択画面のスクリーンショットである。この画面ではデータベースに保存 されているパッチの一覧が表示される。ダウンロードしたいパッチの ID に対応するボタン をタップすることでパッチダウンロード画面に移行する。「CANCEL」ボタンをタップする ことでメイン画面に戻る。

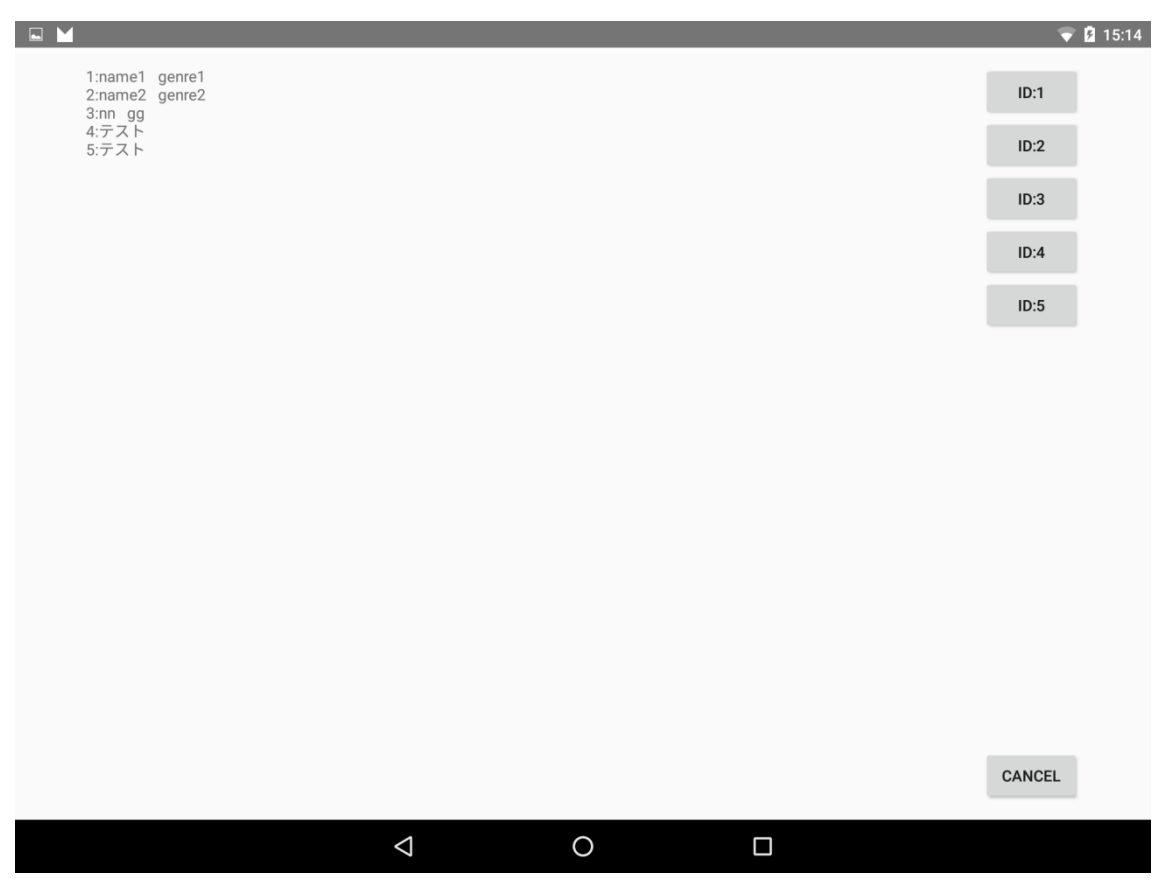

図 4-4 パッチ選択画面

#### 4.5 パッチダウンロード画面

図 4-5 はパッチダウンロード画面のスクリーンショットである。この画面ではパッチ選択 画面で選択したパッチのタイトル、ジャンル、コメントが表示されている。「APPLY」ボタ ンをタップすることでそのパッチをダウンロードすることができる。その後メイン画面に 戻ってダウンロードしたパッチを用いて実際にギターを演奏することができる。「CANCEL」 ボタンをタップするとパッチ選択画面に戻る。

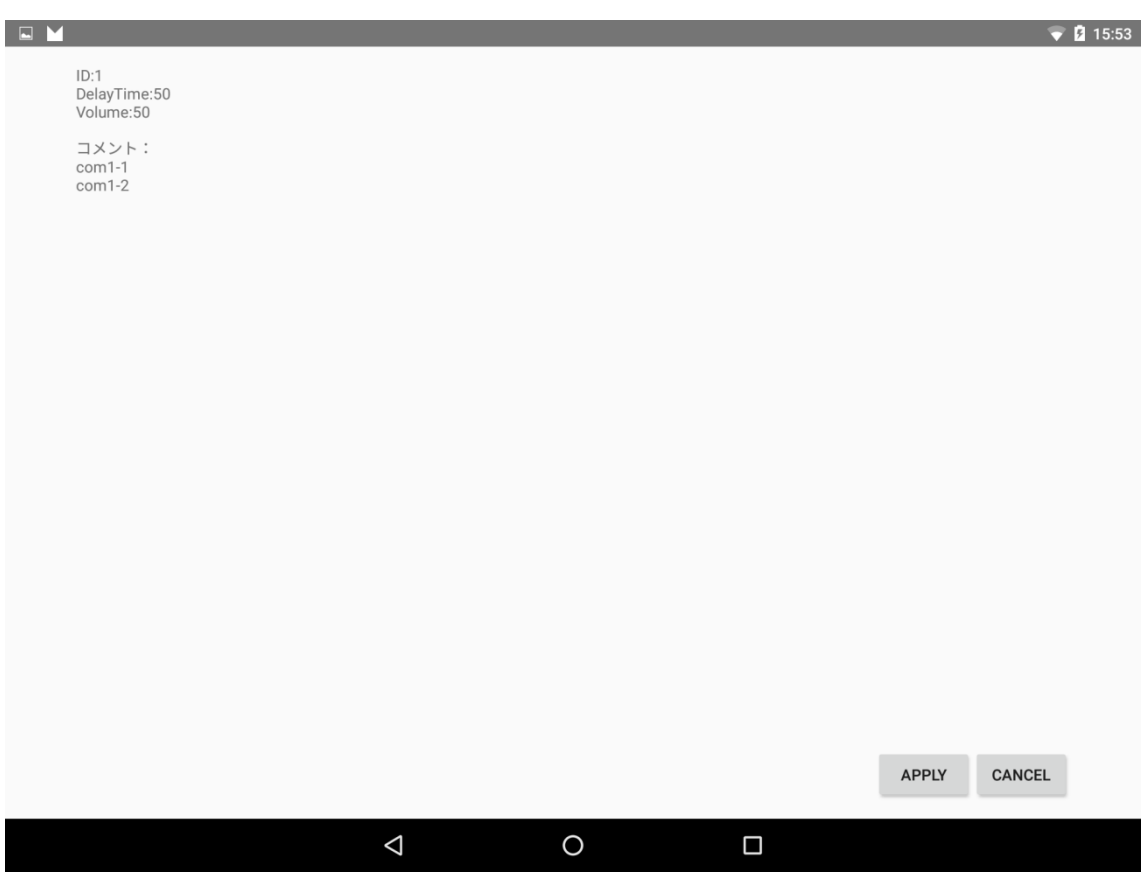

#### 図 4-5 パッチダウンロード画面

#### 4.6 パッチ更新アップロード画面

図 4-6 はパッチ更新アップロード画面である。この画面ではコメントと共にパッチを更新 することができる。「UP DATE」ボタンをタップすることで入力したコメントとパッチを データベースにアップロードしてメイン画面に戻る。「CANCEL」ボタンをタップすること でアップロードせずにメイン画面に戻る。

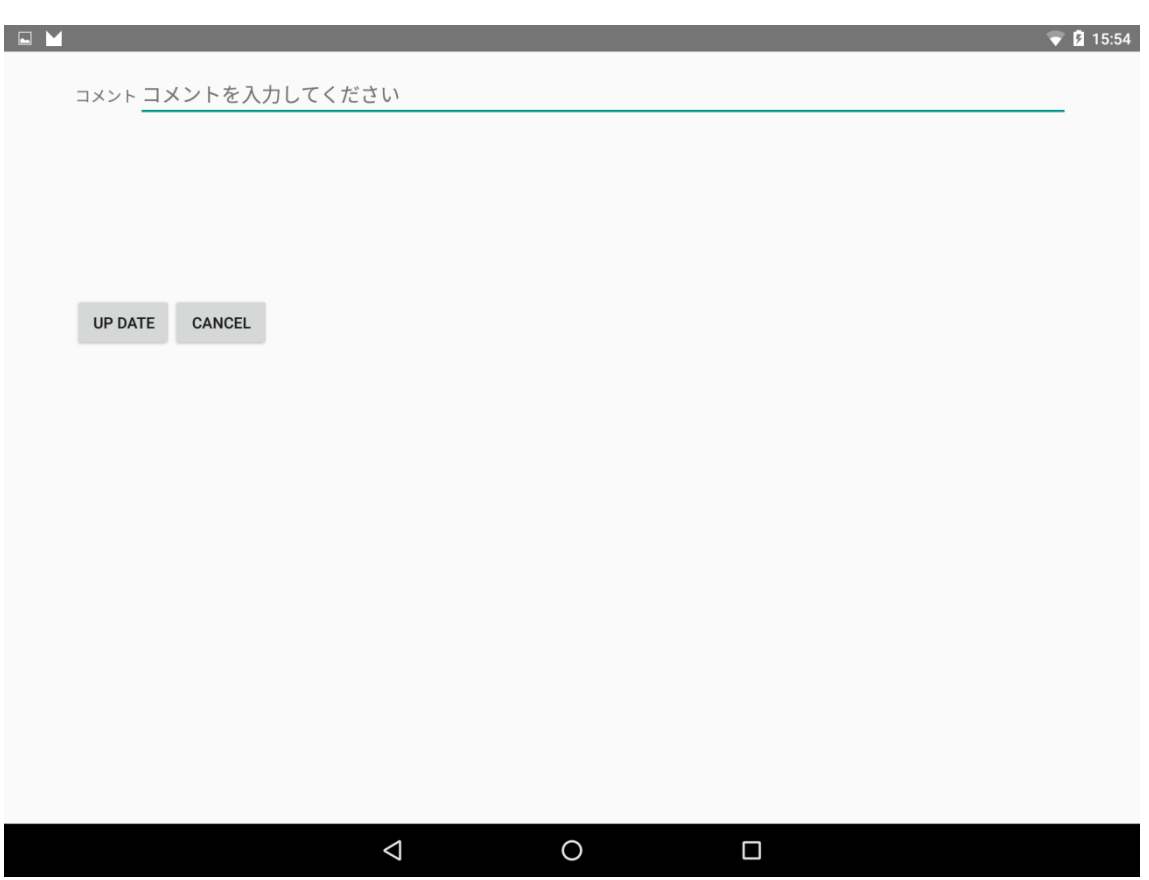

#### 図 4-6 パッチ更新アップロード画面

# 5 章 サーバ部詳細の解説

5.1 データベースの設計

本システムで用いるデータベースのテーブルは以下の通りである。テーブル内の値は例 である。

・パッチ一覧テーブル:patch

| ID | Name | Genre  |
|----|------|--------|
|    | パッチ0 | ジャンル 0 |
|    | パッチ1 | ジャンル1  |
|    | パッチ2 | ジャンル2  |

ID:パッチ毎に設定された ID (主キー)

Name:パッチ名

Genre:ジャンル

<sup>・</sup>エフェクタのパラメータテーブル:各エフェクタにより内容は異なる

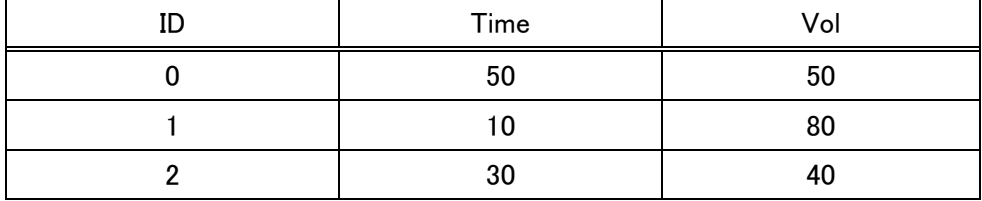

ID:パッチ一覧テーブルの ID と同じ値

Time:ディレイの遅延時間

Vol:音量

・コメントテーブル:comment

| ID | Comment |  |
|----|---------|--|
|    | コメント0   |  |
|    | コメント1   |  |
|    | コメント2   |  |
|    | コメント 3  |  |
|    | コメント4   |  |
|    | コメント 5  |  |

ID:パッチ一覧テーブルの ID と同じ値

Comment:コメント

5.2 新規パッチアップローダ(upload.php)

PHP で作成した新規パッチアップローダにアクセスして新規パッチをアップロードす ることができる。パッチの名前、ジャンル、各エフェクタのパラメータ、コメントを端末 からデータベースに送信し保存する。

5.3 パッチ一覧のダウンローダ(patchlist.php)

PHP で作成したパッチ一覧のダウンローダにアクセスしてパッチ一覧をダウンロードす ることができる。パッチ一覧テーブルからパッチの ID、名前、ジャンルを取得し、端末に 送信する。

5.4 パッチダウンローダ $(\text{patch.php})$ 

PHP で作成したパッチダウンローダにアクセスして指定した ID のパッチをダウンロー ドすることができる。エフェクタパラメータテーブルとコメントテーブルから各パラメー タ値、コメントを端末に送信する。

#### 5.5 パッチ更新アップローダ(update.php)

PHP で作成したパッチ更新アップローダにアクセスしてすでにデータベースに保存され ているパッチを上書き保存することができる。パッチの ID、各エフェクタのパラメータ、 追加コメントを端末からデータベースに送信して保存する。

## 6 章 まとめ

本研究ではタブレット上で動作するギター用マルチエフェクタと、それに用いるデータ ベースの開発を行った。

現状の問題点として画面が見にくく操作がしにくい点が挙げられるので、今後アプリケ ーションの外見や GUI を向上させる。例えばアプリケーションの外見については、ボタン や画像の配置を見やすいように工夫し、テキストを表示する際の大きさと配置を工夫する。 GUI については、ボタンやシークバーのサイズを操作しやすいように変更する。

# 参考文献

[1]ROLLY と作るギターエフェクター,小川雄一,誠文堂新光社(2014)

[2]Java の学習なら JavaDrive,JavaDrive

[3]よくわかる最新音響の基本と仕組み,岩宮眞一郎,秀和システム(2008)

[4]Java 言語のしくみ,村山要司,工学社(2003)

[5]Java の学習なら JavaDrive,http://www.javadrive.jp/

[6]Android で HTTP 通信(GET リクエスト), http://qiita.com/yasumodev/items/a5cbac4278cd14c74899

[7]Android アプリ開発の LinearLayout の使い方,http://techacademy.jp/magazine/4455

[8]【python】ディレイとリバーブ【サウンドプログラミング】, http://ism1000ch.hatenablog.com/entry/2014/06/03/165508

[9]【python】歪み系エフェクト・ディストーション【サウンドプログラミング】, http://ism1000ch.hatenablog.com/entry/2014/06/10/145955

[10]Audio DSP Plug-in 実装例サンプル ~オーディオ コンプレッサー DSP で音に迫力 を付けてみよう!~,

http://blogs.msdn.com/b/windows\_multimedia\_jp/archive/2009/04/02/audio-dsp-plug-indsp.aspx